ESCOLA BÁSICA MUNICIPAL ALBERTO BORDIN PROFESSOR: Orides Parizotto ALUNO:  $6^{\circ}$  ano\_ ATIVIDADES COMPLEMENTARES DE INFORMÁTICA – 11ª Etapa ATIVIDADES PEDAGÓGICAS NÃO PRESENCIAIS DE INFORMÁTICA – (Referente às aulas do período de 13/10 a 30/10.

Enviar para escola somente o trabalho avaliativo desta apostila.

### **1. Dispositivos de entrada**

Teclado A principal entrada de informações no computador é realizada pelo teclado o qual possui inúmeras teclas que ao serem pressionadas informam ao computador a ação realizada.

A posição das teclas no teclado pode variar conforme o modelo do mesmo. As principais diferenças se referem principalmente quanto a disposição dos símbolos, acentos e da tecla do Ç (cedilha).

Algumas teclas possuem mais de um caractere, por exemplo: a tecla "7" pode também representar o símbolo "&"; nesse caso, o pressionamento simples da tecla envia para o computador o caractere "7" (caractere abaixo da tecla) e o pressionamento da mesma tecla juntamente da tecla shift envia para o computador o caractere "&"(caractere acima da tecla). Isso vale para as demais teclas do teclado.

Para digitar caracteres acentuados primeiramente deve-se digitar o acento (o acento digitado não será visto neste momento, pois o computador estará esperando a digitação da próxima tecla) e em seguida a tecla da letra correspondente. Para aqueles teclados que não possuem o Ç (cedilha) deve-se primeiramente digitar o acento agudo ("´") e depois pressionar a tecla "c" do teclado. Para digitar caracteres em maiúsculo deve-se manter pressionada a tecla shift e digitar a tecla desejada. Para digitar uma sequência de cracteres em maiúsculo aconselha-se o uso da tecla Caps Lock.

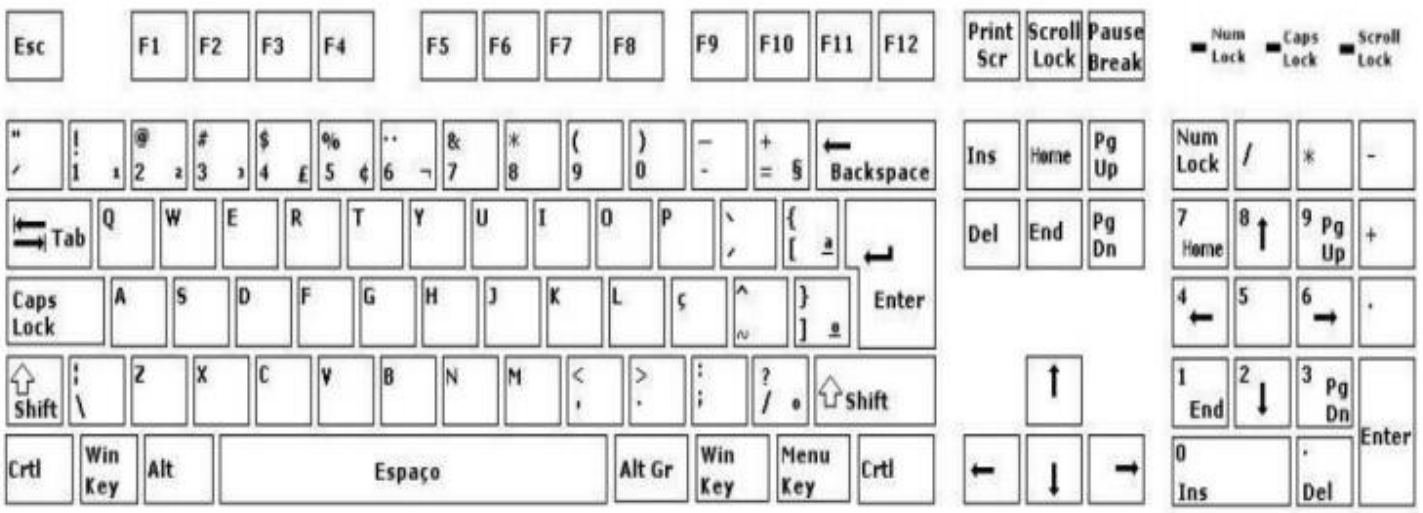

Ao digitar um texto devem-se tomar alguns cuidados básicos:

• Evitar utilizar entre as palavras mais que um espaço, caso contrário algumas formatações/alinhamentos podem não sair como o esperado.

• Nunca utilizar espaços para iniciar o recuo esquerdo de parágrafo. Utilizar sempre a tecla TAB ou as opções de recuos do parágrafo.

### **Teclas Especiais**

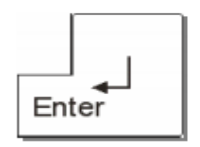

A maior tecla do teclado. Usada para marcar o final de um parágrafo. Ou seja: ao concluir um período digitado, pressione Enter para saltar para o parágrafo seguinte e, a seguir, Tab para avançar para a primeira tabulação.

**Backspace**

**-** Esta tecla é utilizada para corrigir os erros de digitação na linha de comando. Ela move o cursor para a esquerda, removendo os caracteres.

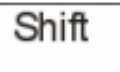

Tecla usada, normalmente, para grafar iniciais em maiúsculas (mantendo pressionada Shift e apertando a tecla da letra que se deseja em maiúscula). Com Shift, como explicamos, você também digita os sinais gráficos secundários e de acentuação e pontuação.

Embora normalmente se utilize o mouse para selecionar fragmentos de texto, um digitador rápido pode fazer isso muito melhor com o Shift em conjunto com uma das teclas de cursor, aquelas setinhas que ficam entre o teclado numérico e o alfanumérico. Basta levar o cursor com elas até o final da palavra que se deseja selecionar (para negritar, apagar, etc), pressionar Shift e continuar correndo a tecla de cursor até cobrir a palavra inteira. Com o tempo, ganha-se muito mais velocidade do que com o uso do mouse, que obriga o digitador a tirar as mãos do teclado.

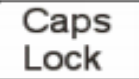

(ativa maiúscula): Pressionando esta tecla, utilizam-se as letras em maiúsculas. Pressionando-se novamente, a função será desativada.

**Num Lock**

(ativa numérico) pressionando esta tecla serão ativados os caracteres numéricos, à direita do teclado. Pressionando-se novamente, a função será desativada e ficarão disponíveis os comandos que estão na parte inferior da tecla.

**ALT**

(alternate key): Executa funções que dependem do software utilizado. É usada em conjunto com outra tecla. Isoladamente não tem qualquer função.

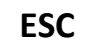

**ESC** (escape key): Normalmente utilizada para abandonar uma operação, mas pode variar de função de acordo com o programa ou aplicativo que estiver em uso. Avalição da atividade com base na imagem e texto acima responda:

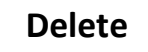

A tecla delete serve para apagar. Basta selecionar o fragmento que deseja destruir e pressionar delete.

**Home**

Em conjunto com **Ctrl**l, avança o cursor para o início do documento.

**End**

Em conjunto com Ctrl, avança o cursor para o final do documento.

**Page Up**

Desloca o cursor em "saltos" para um ponto anterior ao que está sendo lido ou digitado.

**Page Down**

Desloca o cursor em "saltos" para um ponto posterior ao que está sendo lido ou digitado.

# Teclado numérico

Ao contrário das máquinas de escrever, o teclado do micro tem um teclado numérico separado. Permanecem os números da quarta fileira de teclas, mas o teclado numérico em bloco, que fica à direita do teclado, permite digitação de números com grande rapidez, incorporando também teclas que permitem operações matemáticas básicas. Para utiliza-lo, é preciso acionar a tecla Num Lock. Se ela não estiver acionada, o teclado irá assumir o segundo símbolo indicado em cada tecla. Para se tornar um digitador de números eficiente, você precisará usar o teclado numérico, exclusivamente com a mão direita.

ESCOLA BÁSICA MUNICIPAL ALBERTO BORDIN **PROFESSOR: Orides Parizotto**  $6^{\circ}$  ano ALUNO: ATIVIDADES COMPLEMENTARES DE INFORMÁTICA -11ª Etapa ATIVIDADES PEDAGÓGICAS NÃO PRESENCIAIS DE INFORMÁTICA - (Referente às aulas do período de la contrata de la contrata de la contrata de la contrata de la contrata de la contrata de la contra

## **Trabalho Avaliativo**

### 1 – Qual é a função da tecla ESC?

 $2 -$ Executa funções que dependem do software utilizado. É usada em conjunto com outra tecla. Isoladamente não tem qualquer função.

3 - Pressionando esta tecla, utilizam-se as letras em maiúsculas. Pressionando-se novamente, a função será desativada. Qual é essa tecla?

4- Em conjunto com Ctrll, avança o cursor para o início do documento.

 $5-$ Executa funcões que dependem do software utilizado. É usada em conjunto com outra tecla. Isoladamente não tem qualquer

Desloca o cursor em "saltos" para um ponto posterior ao que está sendo lido ou  $6$ digitado.

(ativa numérico) pressionando esta tecla serão ativados os caracteres numéricos,  $7$ à direita do teclado. Pressionando-se novamente, a função será desativada e ficarão disponíveis os comandos que estão na parte inferior da tecla.

8- Observe o desenho do teclado acima e responda o nome das tecladas na linha indicada:

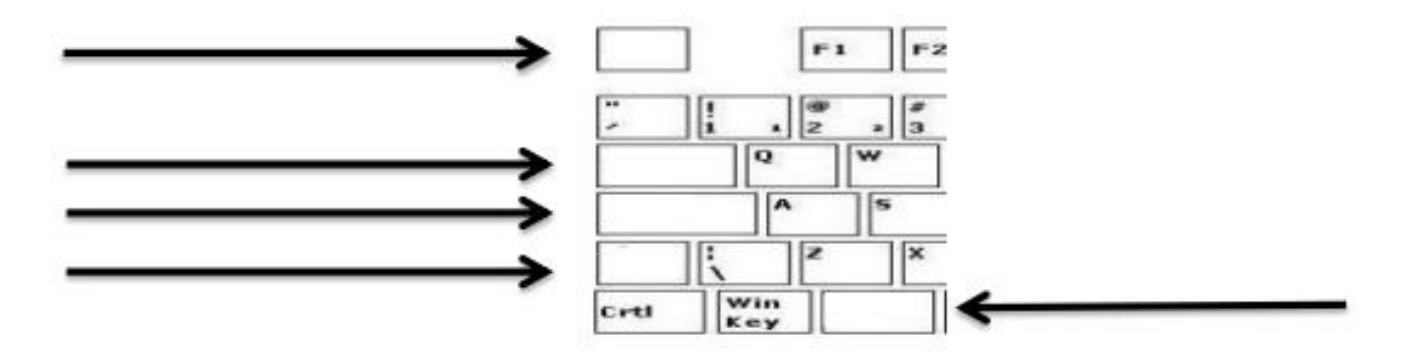

9 - Complete as teclas faltantes no desenho do teclado numérico, conforme a distribuição das teclas na imagem do teclado no texto acima:

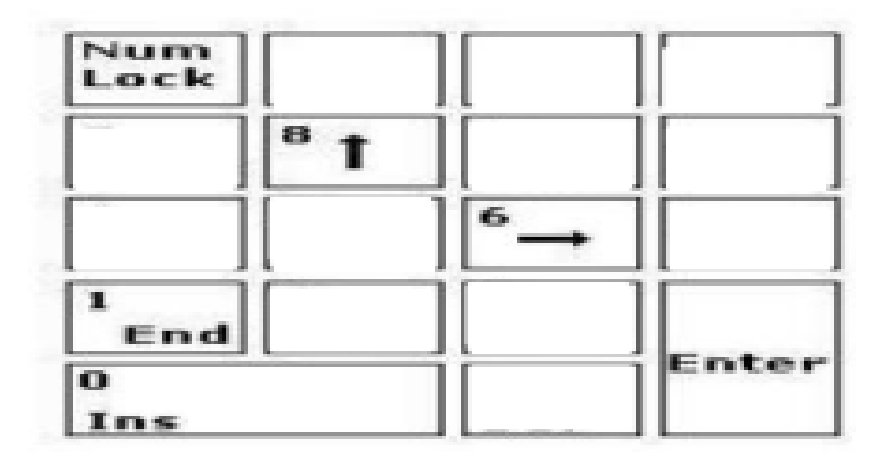